厚生労働科学研究補助金(政策科学総合研究事業(臨床研究等 ICT 基盤構築・人工知能実装研究事業)) 令和 3 年度研究年度 分担研究報告書

## ICT を利用した医学教育コンテンツの開発と活用に向けた研究

研究分担者 淺田義和 自治医科大学 医学教育センター 准教授

研究要旨 教材作成班では先行研究である門田班の研究を発展させ、症例ベースのコン テンツ開発を行った。2021 年度の研究では、LMS の一つである Moodle を用いて環境構 築と教材の移行を行い、動作検証を行った。特に H5P の機能を使うことでインタラクテ ィブに学習可能となる教材を作成することができた。また、Moodle 以外のシステムでの 利用も可能となった。今後の課題として、学習者の利用ログや履歴を取得し、学習分析等 に活用する場合を想定した際の方略を検討することが挙げられる。

## A. 研究目的

別紙3

教材作成班では先行研究である門田班の 研究を発展させ、症例ベースのコンテンツ 開発を行っている。作成した教材は広く医 学教育に活用できるように配布予定である が、その際に配布形式が課題となる。オン ラインで利用可能な教材を作成し運用する にあたっては、教材を配信するためのサー バやシステムが必要となる。教材配信のシ ステムとしては Learning Management System(LMS)が用いられることが多 い。本研究では、LMS の一つである Moodle を用いて環境構築と教材の移行を 行い、動作検証を行った。

B. 研究方法

1) LMS としての Moodle 選定

Moodle はオープンソースで提供される LMS であり、世界的にもシェアのある LMS の一つである。国内の医科大学で利 用されている件数も多く、研究期間内で作 成した教材の試用・トライアル等を行うに あたって教材を自施設の Moodle に複製し て利用することが用意となる。加えて、専 門的な知識を要するものの、研究用途のよ うに利用者数が限定的な状況であれば比較 的安価で Moodle の環境を用意することも 可能となる。これらの理由から、作成教材 を試験運用するにあたっての利便性を考慮 し、Moodle を選定するに至った。

なお、Moodle では標準機能以外にもプ ラグインとして追加可能な機能が 1000 を 超える件数で提供されている。追加のプラ グインを導入することで教材作成や利用デ ータの解析等を行う幅が広くなる。しかし 反面、他の Moodle への展開時などにおい て、複製先の Moodle にプラグインが入っ ていない等の理由で教材複製が実施できな い場合も生じうる。こうした理由から、本 年度の研究においては、教材そのものを作 成するにあたってはプラグインの利用を極 力避け、標準で用意されている機能のみを

用いることとした。一方、教材の利用履歴 の取得などのデータ解析に関するものにつ いては必要最低限の範囲で追加プラグイン を利用し、解析の利便性を高めることとし た。

2)各シナリオの Moodle への展開(教材化)

Moodle での教材作成に際しては種々の 方略が考えられる。ここではそのいくつか を示した後、本分担研究で採用した方法に ついてまとめる。

2-1) Moodle の活動完了機能による制限

Moodle をはじめとする LMS では学習 者の進捗状況を管理する機能がある。通常 はこの機能を用いることで、学習者に提示 する教材の順序や時間などを制限すること が多い。

学習者単位で完了・未完了が管理される ため、本機能を利用した場合でも初回実施 時は順番通りに解くよう制限をかけること ができる。しかし、2 回目以降の復習利用 時は既に一度実施完了した教材を扱うこと になり、制限をかけることが不可能となっ てしまう。

このため、Moodle 上での実装をするに あたり、基本的には 1 つの教材を 1 つの機 能のみで作成することが必要と考えられ た。

2-2) 小テスト機能の利用

小テストは通常、Moodle の中で択一問 題や記述問題を用いた試験を行う際に利用 される機能である。各設問に対して、正 解・不正解時のフィードバックコメントを 学生に提示することが可能である。このフ ィードバックは学生の選択した回答内容に 応じて切り替えることもできる。この機能 を応用することで、回答内容に応じた追加 情報を与える等の仕組みを作り、能動的な 学習を提示することも可能となる。

一方、本機能はあくまで Moodle の標準 機能であり、他の LMS 等における小テス トとは必ずしも一致しない機能がある。例 えば先行研究で実施された門田班の教材作 成では、全ての問題を解き終えてから解答 解説を表示するのではなく、1 問ごとに学 習者が能動的に解答解説を表示させる機能 を用いていた。これにより、医療面接の場 面において、学習者が選んだ問いかけ(= 小テストの解答)に対する模擬患者の返答 (=小テストの採点結果と解説フィードバ ック)を問題の途中で表示させることを行 っていた。こうした途中採点の機能は全て の LMS で再現可能なものではないため、 環境によっては利用不可能となる場合が生 じうる。

加えて、問題の作り込みによっては、ユ ーザインターフェースとして扱いづらいも のになってしまう恐れもある。本分担研究 の教材では、実際の診療場面を仮想体験し つつ学習することを考慮し、後戻りができ ない設計とした作成している。小テストで これを実現することは可能であるが、この 場合、すべてのページにおいて後戻りが制 限されることになる。

例えば「設問 1 から 4 までと解説をひと まとまり(A)とし、設問 5 から設問 8 ま でと解説を次のまとまり(B)とする」とい う設計を考えた場合、A・B はそれぞれ 1 ページの中にすべての情報を入れる必要が 生じることとなる。このため、設問の数や 解説の分量によっては表示するページが縦

⻑になり、全体を⾒渡すことが困難になり 得る。

これらの理由から、本年度の研究では小 テストの利用を避け、別機能を用いた実装 を試みた。

2-3) H5P の利用

Moodle では H5P (HTML 5 Package) と呼ばれる形式で作成された教材が利用可 能である。H5P は従来の教材と比較して インタラクティブ性の高い教材を作成する ための仕組みである。例えば動画やスライ ド教材に対し、途中に追加の資料や設問を 埋め込むことで、学習者が受動的に学び続 ける状況を回避することが可能となる。

教材は HTML や Javascript を用いて作 成されており、Moodle 以外の LMS のほ か、WordPress 等で作成される一般的な Web サイトに埋め込んで利用することも 可能であり、汎用性が高い。加えて、オー プンソースのエディタである Lumi を用い ることで、教育者がデスクトップ上で手軽 に作成・編集することも可能となる。この 場合、Moodle のアカウントなしでも教材 が作成できることに加え、ネットワークを 介さないため、よりスムーズに教材作成を 行うことが可能となる。

H5P が Moodle の標準機能となったのは 比較的歴史が浅い。先行研究であった門田 班の際は Moodle のバージョンの問題から 自由に H5P を使うことが困難であったこ ともあり、小テストを用いた教材作成を実 施していた。

本研究ではこの H5P を主として利用す ることで、学習者がより能動的に学ぶこと のできる教材を設計することとした。

C. 研究結果

1) H5P の活用方法

1-1) インタラクティブブックの利用

H5P の 1 つであるインタラクティブブ ックでは、設問や画像・動画などを仮想的 な「ブック」の形式とし、学習者に提供す ることができる。

門田班の際には本インタラクティブブッ クの形式も検証していた。この際、小テス トと比較して目次を作成することで閲覧し やすくなり、操作性が向上することが期待 される。また、インタラクティブブックで は種々のテスト、動画、テキスト、スライ ドなどを組み合わせて教材を作成すること が可能である。このため、本研究で作成を 検討する教材で期待される機能はほとんど が実装できるといえる。

しかしながら、インタラクティブブック において、後戻りができない教材形式を作 成する機能は存在していない。このため、 本年度の教材における活用としては不適当 であると判断した。

一方、教員が教材を画面に提示すること で授業等を行う場合であれば活用可能であ ると考えられる。あるいは、復習用の教材 として全体が一望できる仕組みで提供する 場合などには有用と考えられる。

ここでは画面のイメージとして、図1~ 図2にインタラクティブブックで作成した 教材の様子を示す。

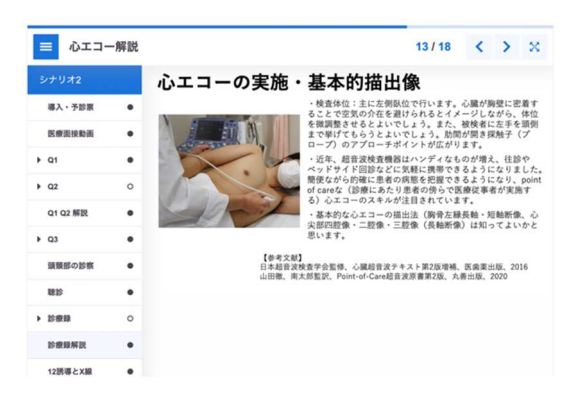

図 1:インタラクティブブックの画面例

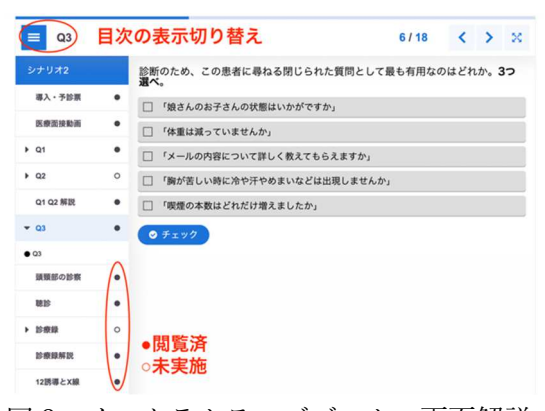

図 2:インタラクティブブックの画面解説

## 1-2)分岐型シナリオの利用

H5P の中では、教材の後戻りができな いような動作制御を可能とする形式の 1 つ として分岐型シナリオが存在する。分岐型 シナリオは通常、シミュレーション等で用 いるようなシナリオを用意し、シナリオ中 に学習者が選んだ選択肢に応じて場面が変 化・進行してく教材を作成するためのもの である。

本分担研究の教材では基本的に分岐が生 じることはないが、教材内で「後戻りでき ない」設定とする部分を単一選択肢の分岐 として設定することで、期待される動作を 擬似的に再現することが可能となる。

1 つ 1 つの場面を作成するにあたって は、H5P の機能である「コースプレゼン

テーション」を主として利用した。コース プレゼンテーションはスライド画面を主体 とした教材である。PowerPoint 等で作成 されたスライドに対して直接インポートす る機能は存在していないが、一度すべての スライドを画像として保存し、各コースプ レゼンテーションのページにスライドを 1 枚ずつ貼り付けることで擬似的なインポー トが可能となる。

本分担研究や先行研究である門田班の教 材は、データ共有の利便性を考えて PowerPoint スライドを用いて作成されて いた。このため、スライドを画像データに 変換することで比較的容易に H5P 用の教 材への変換が可能であった。

また、コースプレゼンテーションではス ライド内にクリックで表示可能な追加テキ ストや画像を埋め込むことができる。加え て、多肢選択や穴埋め、記述形式などで解 答可能な設問を作成することも可能であ る。これにより、作成教材の特徴の一つで ある「問題を解きながら学んでいく」こと を再現することができる。

H5P で利用する動画・音声・画像など のマルチメディアファイルは、一つの H5P ファイル内にパッケージとして組み 込まれることになる。この際、特に動画に ついては単体でのファイルサイズも大き く、H5P 全体の大きさにも影響を及ぼす ことが想定される。コースプレゼンテーシ ョンでは動画を利用するにあたって YouTube や Vimeo などの動画配信サーバ に掲載した動画を埋め込むことも可能とな る。

図 3〜図 5 に教材の作成画面や利用画面を 示す。

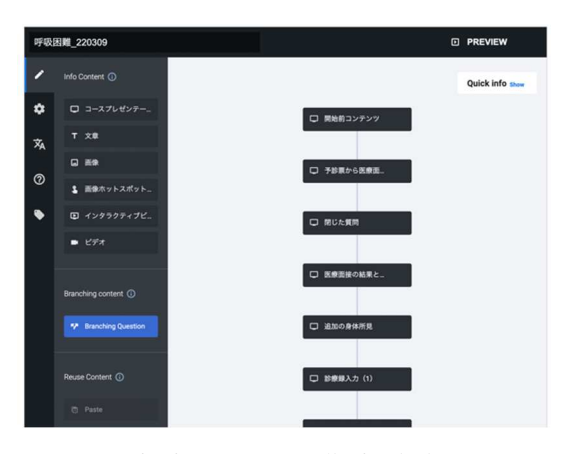

図 3:分岐型シナリオの作成画面

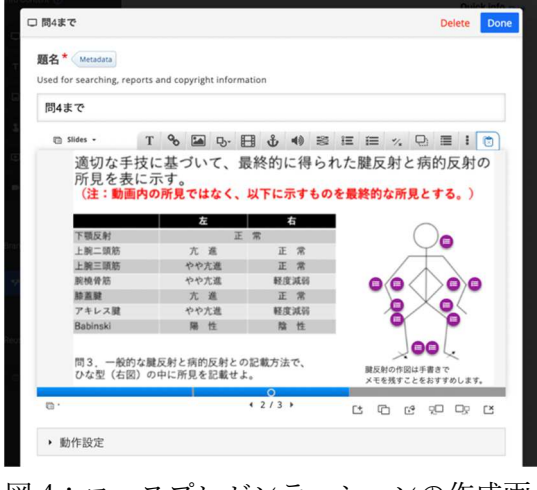

図 4:コースプレゼンテーションの作成画 面(スライド内に設問を埋め込んだ例)

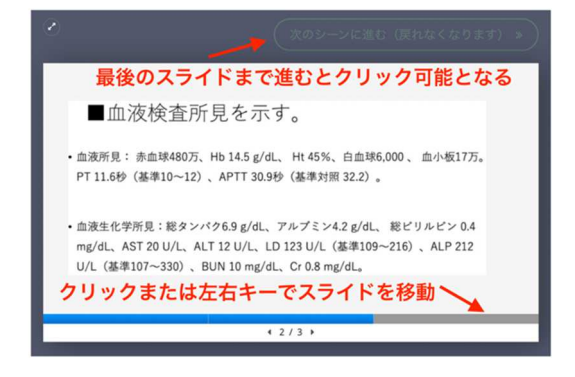

図 5:分岐型シナリオの利用画面

1-3) ドキュメント作成ツールの利用

本教材の特徴の一つとして、教材による 学習を進める過程で診療録を記載させてい くという点が挙げられる。H5P ではドキ ュメント作成ツールの機能がある。この機 能を用いることで、学習者は予め用意され た⾒出しつき入力欄の中にテキストを入力 することができる。また、必要に応じて Word 等の形式で保存可能となっている。 これにより、仮想的な診療録を作成できる ものとした。

図 6〜図 8 にドキュメント作成ツールの 作成画面、入力画面および出力時の画面を 示す。

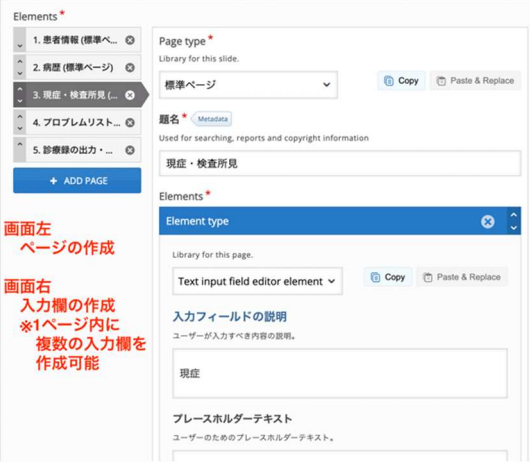

図 6:ドキュメント作成ツールの作成画面

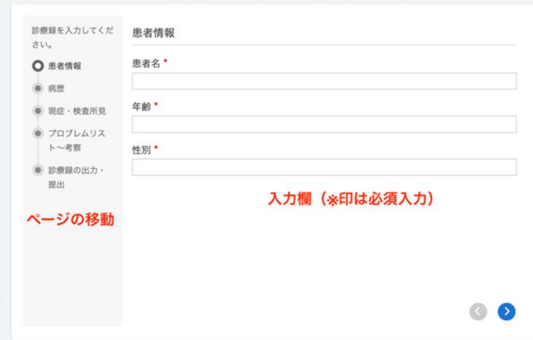

図 7:ドキュメント作成ツールの入力画面

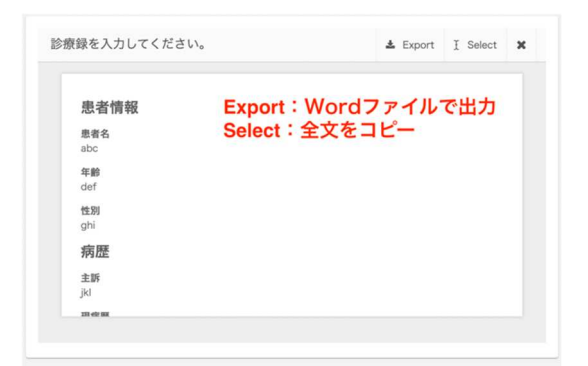

図 8:Word ファイルへの出力画面

2) コンテンツの⾒せ方

診療録の作成は設問の進行状況によら ず、いつでも確認・入力が可能なものとし て実装が必要となる。この点において、小 テストや分岐型シナリオでは、いずれも進 んでしまうと戻れない設定が必要となるた め、診療録の入力に求められる設定とは相 反するものとなってしまう。

両者を同時に実現させるために、本教材 では最終的に Moodle のページ機能を利用 し、1 つのページ内に複数の H5P を設置 する方略をとった。

この場合、以下に示すような簡単な HTML によって、画面の左側に分岐型シ ナリオを、画面の右側にドキュメント作成 ツールを、それぞれ同時に表示して利用す ることが可能となる。

<div class="h5p-placeholder"

style="float:left; width:50%;">分岐型 H5P の URL</div>

<div class="h5p-placeholder"

style="float:right; width:50%">ドキュメン

ト作成 H5P の URL</div>

<div style="clear:both"></div>

この方法を応用することで、

- 予診票のみ別に表示したままとし

ておく

- オンラインで利用可能なシミュレ ータなどを同一画面に追加で埋め込む などのページを作成することも可能とな る。

3) 推奨される動作環境

本教材は Moodle の標準機能を用いて作 成している。このため、Microsoft Edge や Safari、Google Chrome 等のブラウザが利 用可能であれば Windows / Mac / Linux 問 わずに利用可能である。また、Moodle の モバイルアプリからの動作にも対応してい る。また、動画音声を再生して閲覧する場 面も存在するため、スピーカー・イヤホン 問わず、何らかの音声再生のハードウェア が求められる。これらは本教材を利用する にあたっての動作環境(必須環境)といえ る。

本教材の特徴として、学習者は分岐型シ ナリオで作成されたコンテンツを進めつ つ、必要に応じて診療録に記載を進めると いう形式をとっている。このため、学習者 の利便性を考えた場合、分岐型シナリオと ドキュメント作成ツールは 1 つの画面に表 示されていると使いやすさが向上する。前 述の HTML 例はこれを実現するために画 面を半分に分けたものである。一方、スマ ートフォンやタブレットなど、画面サイズ が小さい場合には画面を左右に分割するこ とで逆に表示領域が小さくなってしまい、 使いづらくなることも想定される。

このため、推奨環境としてはノート PC・デスクトップでワイド画面となって いるものを想定している。なお、スマート フォン等の場合、画面の上側に分岐型シナ リオ、右側に診療録、といったように上下 で分割することで利用しやすくなる可能性 もある。

4) 共有方法について

教材作成班で行う研究の着地点の一つに は、作成した教材を各大学等で利用できる ように公開・配布することが挙げられてい る。一方、作成した教材が独り歩きするこ とのないよう、教材配布にあたってはある 一定の制限をつけることも必要となる。

H5P を利用した教材では、各教材に対 して Creative Commons(CC)ライセンス を付与することが可能となる。CC ライセ ンスを付与した教材配布は先行研究である 門田班でも実施されていたが、本研究班で も同様の方策を取る場合、H5P を使うこ とでその設定は容易に行うことができる。

なお、Moodle で教材を作成したこと で、LTI(Learning Tools Interoperability)を利用した教材配信も可 能となる。LTI は複数の LMS などの学習 プラットフォームを連携させるための規格 の一つである。これにより、H5P の教材 ファイル自体は配布せず、研究班 Moodle を介して利用権限だけを提供することも可

能となる。

D. 考察

1) H5P を用いた教材作成の可能性

本研究では H5P の機能のうち、分岐型 シナリオとドキュメント作成ツールに焦点 をあてて作成を行った。これ以外にも、 H5P には様々な機能が存在している。結 果項にて触れたように、インタラクティブ

ブックを用いることで、繰り返しの学習を する際の教材としては利便性が高まる可能 性もある。

他にも H5P の機能では、360 度カメラ での画像を用いて VR 空間を作成するバー チャルツアーなどがある。バーチャルツア ー内には他の教材へのリンクを埋め込むこ ともできる。教材作成班で作成された教材 を組み合わせることで、仮想的な病棟を作 成し、複数の患者を順に診察していくよう な教材を作成することも可能である。

2) Moodle を用いた教材作成の可能性

本研究では H5P を用いた教材を運用す るという観点でのみ Moodle の活用を行っ ている。しかし、LMS である Moodle で は、本来の機能として他にも様々な利用可 能性がある。ここではその可能性について 整理する。

Moodle の機能の 1 つにはフォーラムと 呼ばれる掲示板の機能がある。フォーラム では教育者・学習者の双方に対して投稿や コメント返信が可能となっている。教材を 通じて悩んだ点や新たに考えたことを共有 する場として、利用者同士のコミュニケー ションを支援するために準備することもで きるであろう。

また、Moodle にはチャットや Big Blue Button などの同期型教育を支援する機能 も存在している。前者は文字でのやり取 り、後者は Zoom 等と同様に動画・音声等 を含めた Web 会議形式でのコミュニケー ションを可能とする。これを応用すること で、教材の利用として学習者の自己学習の ために用いるだけではなく、教員が場面ご とに問いかけをしながら進めていくような 教材としても利用可能になるだろう。

この他にも、冒頭で触れたように Moodle には多数のプラグインが追加機能 として公開されている。これらを組み合わ せることで、作成された教材を活用してよ り効果的・効率的な教育を展開することが 可能になると考えられる。

3) 教材配信方法

結果項において CC ライセンスを付与し た教材ファイルを配布する方法と、LTI を 用いて教材の利用権限のみを提供する方法 との 2 通りを示した。

前者の場合、Moodle 以外での利用やオ フライン環境での活用なども可能となる。 一方、H5P ファイルを提供することは自 由に内容を改変できる権限も付与すること を意味する。CC ライセンスでの提供は行 うが、例えば ND (改変禁止)のライセン スにした場合でも、形式上は改変ができて しまうことになる。混乱を回避する意味で は SA (継承) や NC (非営利) などを組 み合わせて利用するに止めておくことが考 えられる。

後者の場合、H5P ファイル自体を配布 することにはならないため、無断改変や教 材の一部を不正利用するような状況は回避 しやすくなる。一方、この場合は元となる サーバへの負荷集中も発生しうる。このた め、全大学に対する LTI 連携を提案する ような形式とする場合は、相当の性能をも った教材配信用 Moodle サーバを用意する 必要が生じてしまう。加えて、H5P ファ イルを配布する場合と異なり、サーバ自体 の動作管理も継続的に行う必要が生じる。 このため、研究期間内での試験的な検証と

しては検討の余地があるが、将来的に継続 運用することを検討する場合には入念な準 備や運営体制の整備が必要となり得る。

4) 学習分析を行う際の課題

ここまで H5P の利点について整理して きた。最後に、現状として考えられる課題 について整理する。

Moodle 上で H5P 教材を作成・運用した 場合、現時点では取得可能な学習履歴が限 定的になる場合がある。例えば分岐型シナ リオを利用した場合、その中で利用したコ ースプレゼンテーション等の中で行った学 習ログについては、基本的に「正解したか 不正解したか」のログは残っているが「ど のような選択肢を選んで間違ったか」とい ったログは残されていないことがある。

現在の H5P 利用教材であっても、その 時その時の学習を行うにあたっては問題は 生じない。しかし、今後、教材の利用ログ を習得し、学習者全体の傾向や間違いやす いポイントの解析などを行う際には、デー タが不足する可能性がある。

今後、Moodle や H5P の追加開発によっ て機能が改善する可能性はあるが、他の方 策でもデータ取得が可能になるか否か、追 加調査する必要性がある。

E. 結論

教材作成班として開発した症例シナリオ 教材を Moodle で利用可能とするための方 略の検討および試験運用を行った。H5P の機能を使うことでインタラクティブに学 習可能となる教材を作成することができ た。また、Moodle 以外のシステムでの利 用も可能となった。今後の課題として、学 習者の利用ログや履歴を取得し、学習分析 等に活用する場合を想定した際の方略を検 討することが挙げられる。

F. 健康危険情報

特に無し。

- G.研究発表
- 1. 論文発表

なし

2. 学会発表

なし

H.知的財産権の出願・登録状況

1. 特許取得

なし

2. 実用新案登録

なし

3.その他

なし